## BD Human Pluripotent Stem Cell Transcription Factor Analysis Kit Instruction Manual

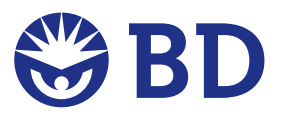

#### **ii** | BD Human Pluripotent Stem Cell Transcription Factor Analysis Kit

#### **Trademarks**

Cy is a trademark of Amersham Biosciences Corp. This product is subject to proprietary rights of Amersham Biosciences Corp. and Carnegie Mellon University and made and sold under license from Amersham Biosciences Corp. This product is licensed for sale only for research. It is not licensed for any other use. If you require a commercial license to use this product and do not have one return this material, unopened to BD Biosciences, 2350 Qume Drive, San Jose, CA, 95131-1807 and any money paid for the material will be refunded.

Accutase is a trademark of Innovative Cell Technologies.

Alexa Fluor® is a registered trademark of Molecular Probes, Inc. The Alexa Fluor®, Pacific Blue™, and Cascade Blue® dye antibody conjugates in this product are sold under license from Molecular Probes, Inc., for research use only, excluding use in combination with microarrays, or as analyte specific reagents. The Alexa Fluor® dyes (except for Alexa Fluor® 430), Pacific Blue™ dye, and Cascade Blue® dye are covered by pending and issued patents.

Falcon® is a registered trademark of Corning Incorporated.

*BD flow cytometers are Class 1 Laser Products.*

*For Research Use Only. Not for use in diagnostic or therapeutic procedures.*

*© 2014 Becton, Dickinson and Company. All rights reserved. No part of this publication may be reproduced, transmitted, transcribed, stored in retrieval systems, or translated into any language or computer language, in any form or by any means: electronic, mechanical, magnetic, optical, chemical, manual, or otherwise, without prior written permission from BD Biosciences.*

*Purchase does not include or carry any right to resell or transfer this product either as a stand-alone product or as a component of another product. Any use of this product other than the permitted use without the express written authorization of Becton, Dickinson and Company is strictly prohibited. BD, BD Logo and all other trademarks are property of Becton, Dickinson and Company. © 2014 BD*

#### **History**

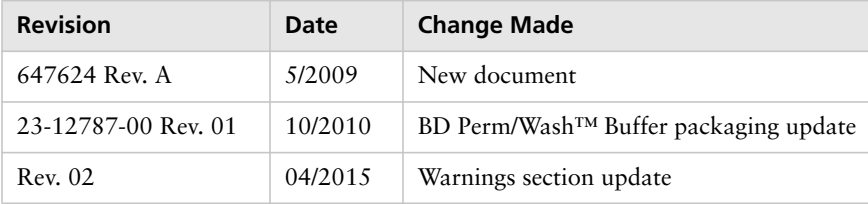

## **Contents**

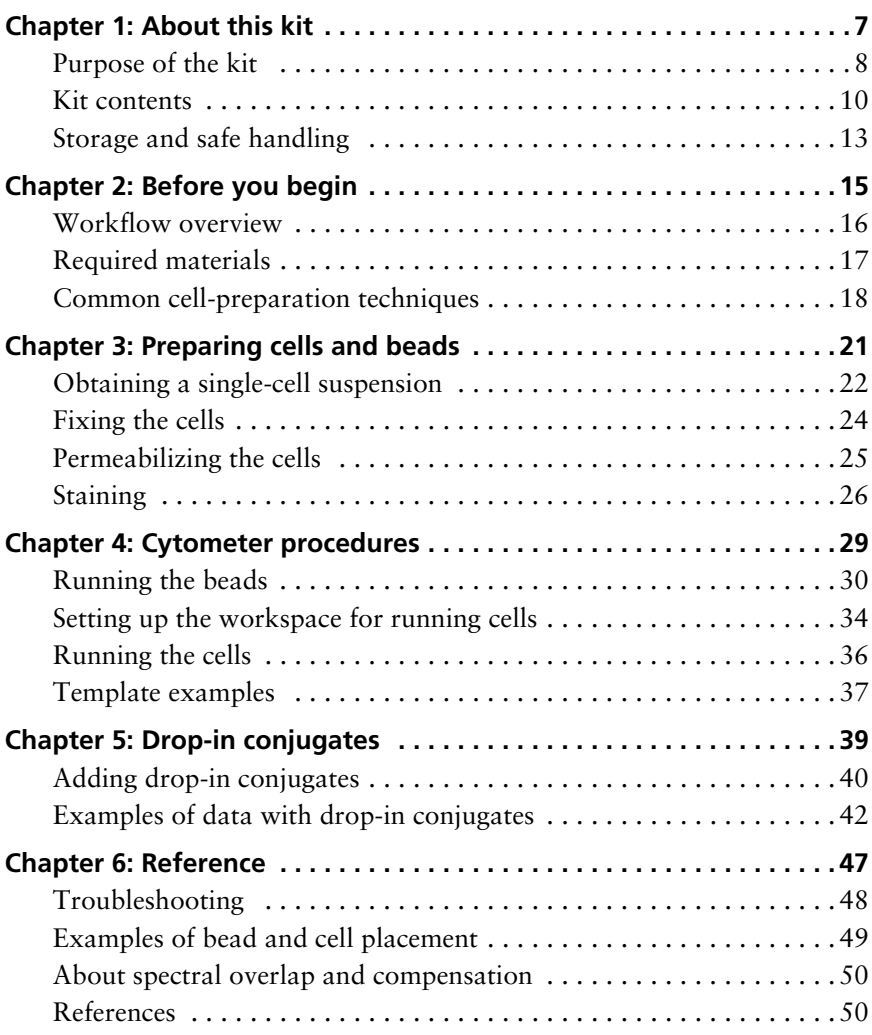

# **1 About this kit**

<span id="page-6-0"></span>This section covers the following topics:

- [Purpose of the kit \(page](#page-7-0)  $8$ )
- $\bullet$  [Kit contents \(page](#page-9-0) 10)
- [Storage and safe handling \(page](#page-12-0) 13)

## <span id="page-7-0"></span>**Purpose of the kit**

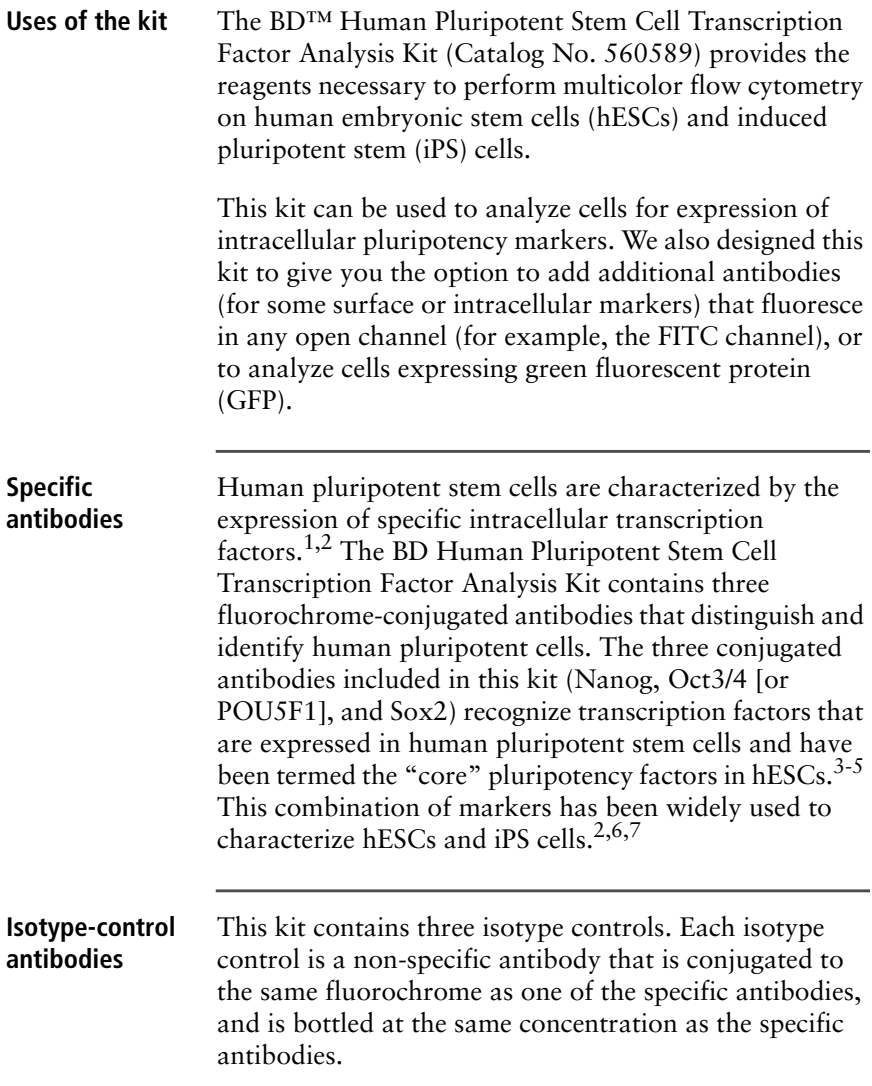

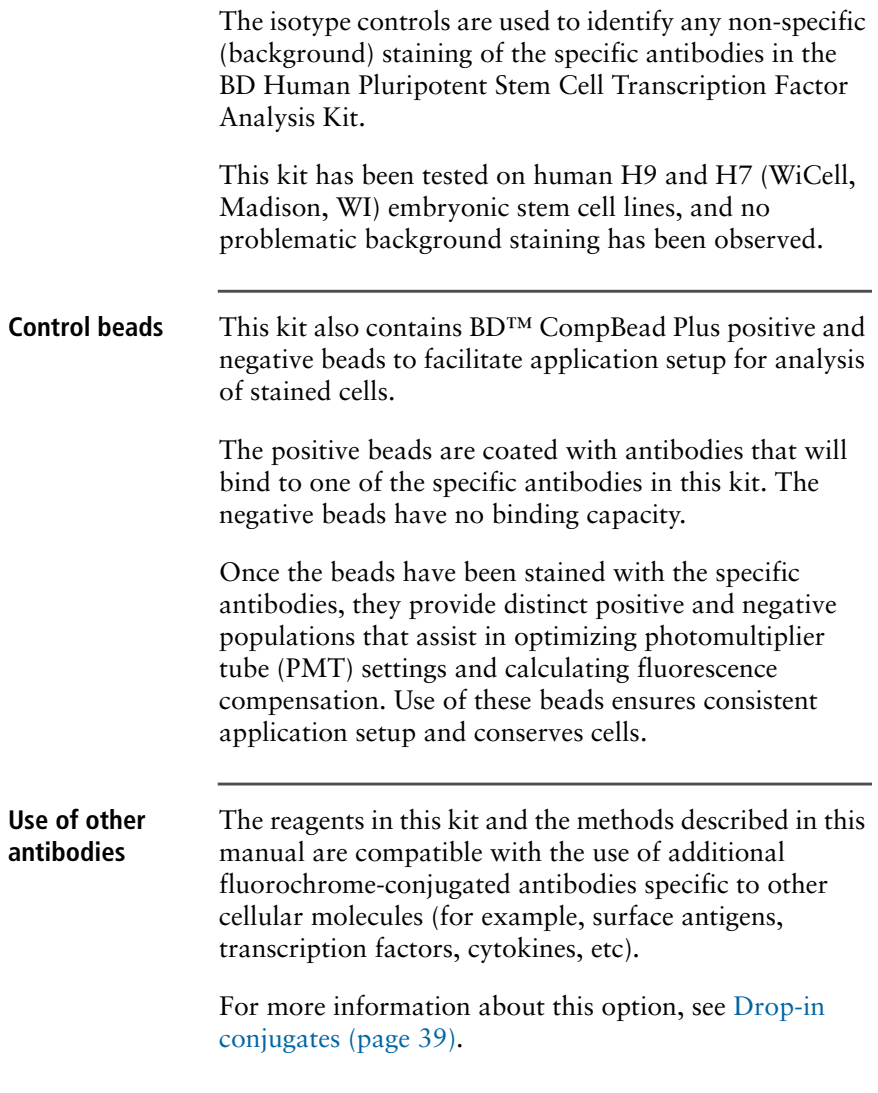

## <span id="page-9-0"></span>**Kit contents**

#### **Reagent information** The BD Human Pluripotent Stem Cell Transcription Factor Analysis Kit contains the following reagents.

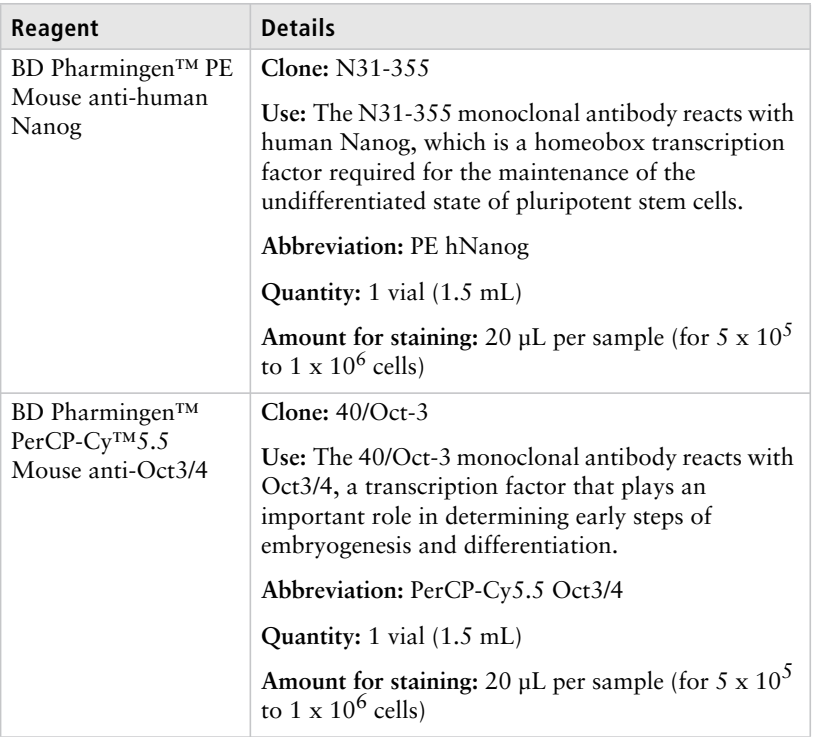

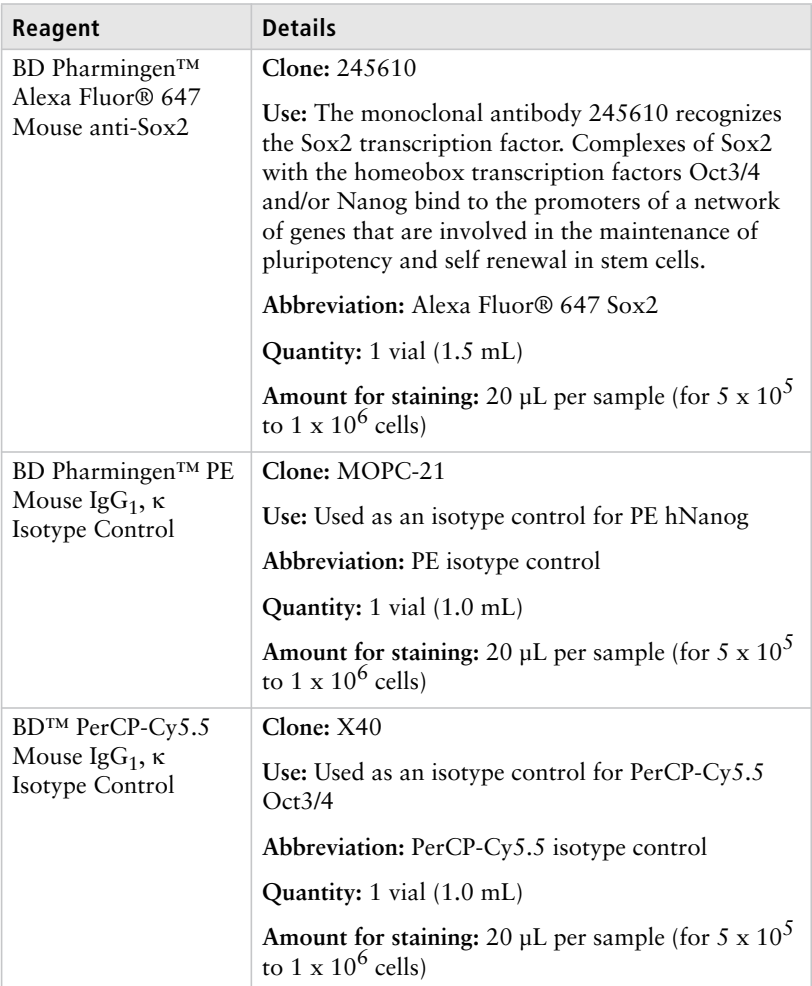

#### **12** | BD Human Pluripotent Stem Cell Transcription Factor Analysis Kit

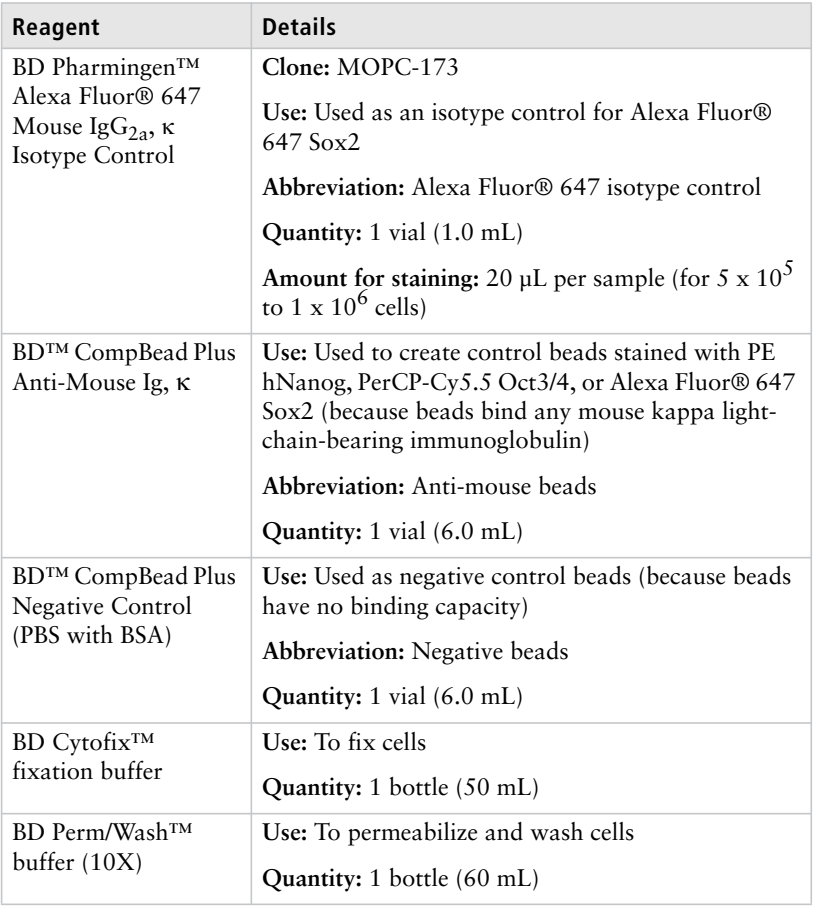

#### **Serum proteins** Components in this kit contain a small percentage of serum proteins. Source of all serum proteins is from USDA-inspected abattoirs located in the United States.

## <span id="page-12-0"></span>**Storage and safe handling**

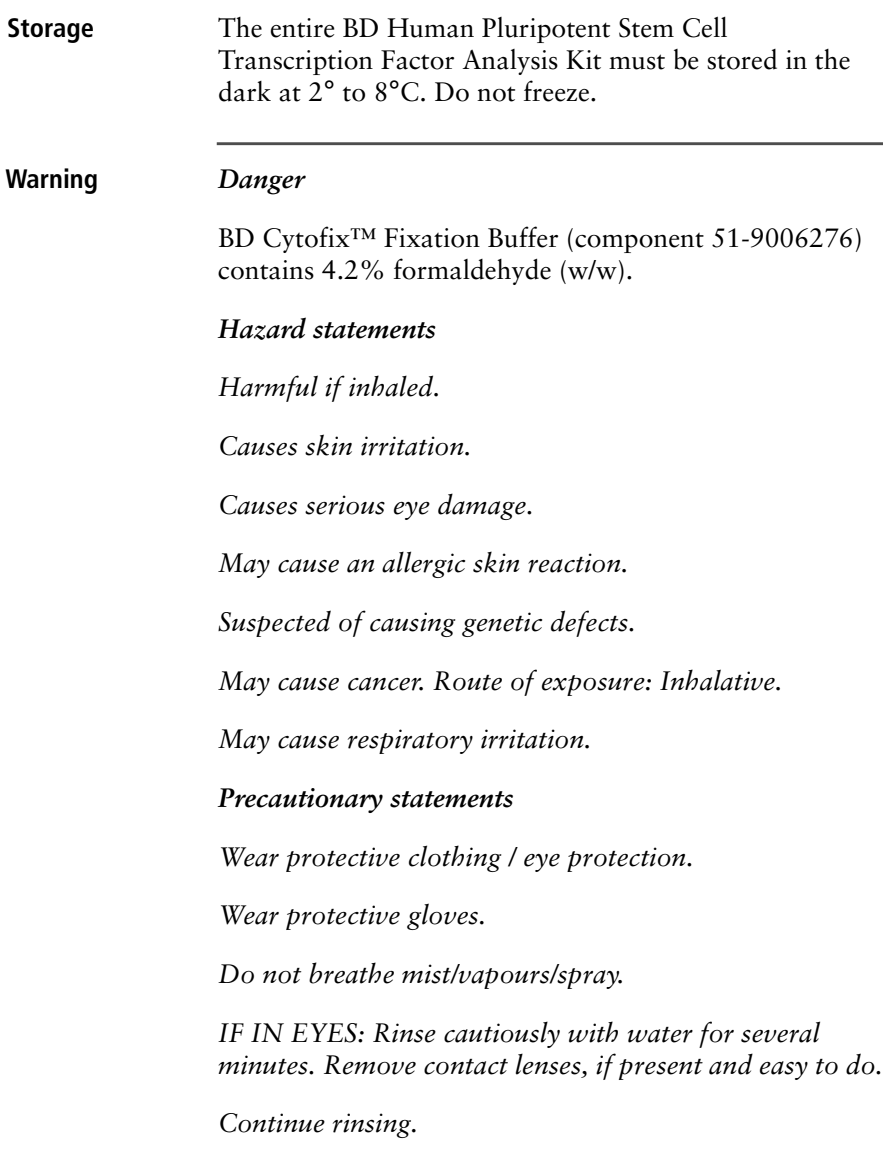

*If skin irritation or rash occurs: Get medical advice/ attention.*

The reagents in this kit contain sodium azide. Sodium azide yields highly toxic hydrazoic acid under acidic conditions. Dilute azide compounds in running water before discarding to avoid accumulation of potentially explosive deposits in plumbing.

# **2**

## **Before you begin**

<span id="page-14-0"></span>This section covers the following topics:

- [Workflow overview \(page](#page-15-0) 16)
- [Required materials \(page](#page-16-0) 17)
- [Common cell-preparation techniques \(page](#page-17-0) 18)

## <span id="page-15-0"></span>**Workflow overview**

#### **Workflow**

Following is an overview of the steps involved in using the BD Human Pluripotent Stem Cell Transcription Factor Analysis Kit to analyze cells.

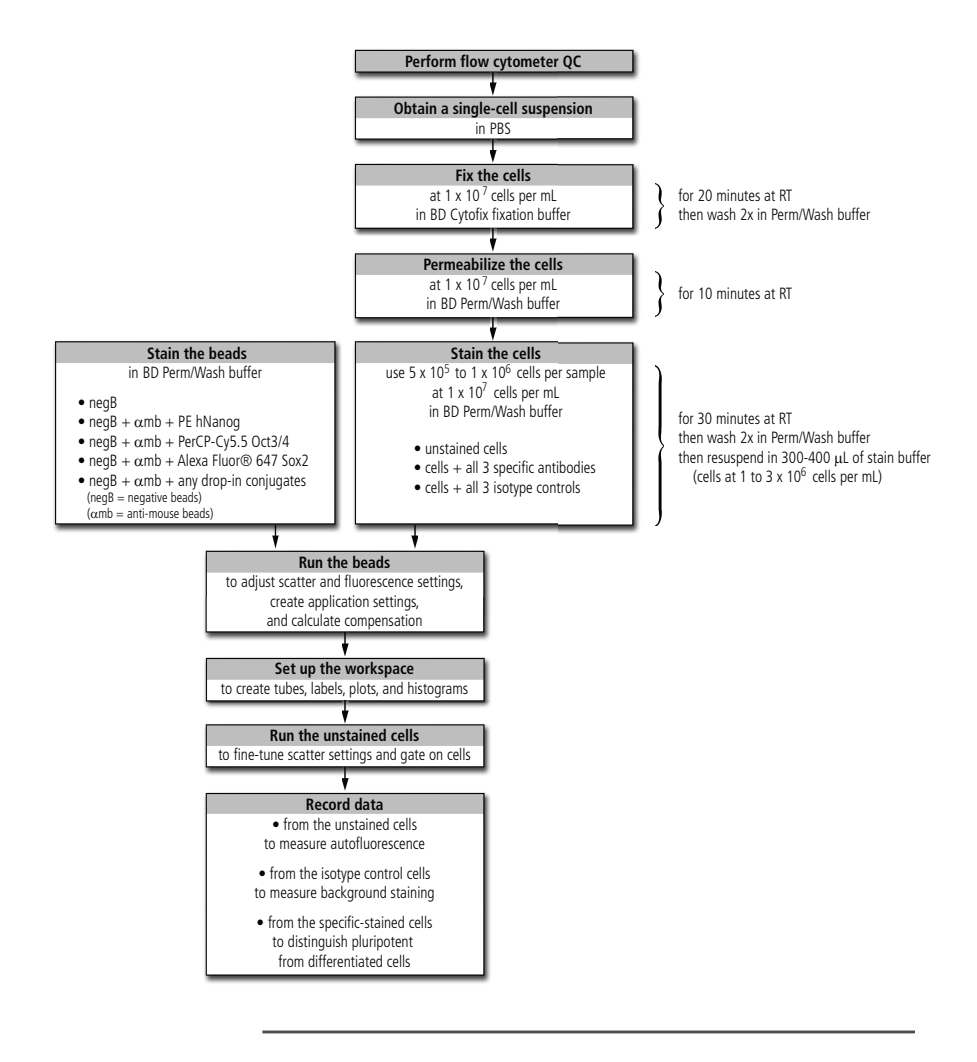

### <span id="page-16-1"></span><span id="page-16-0"></span>**Required materials**

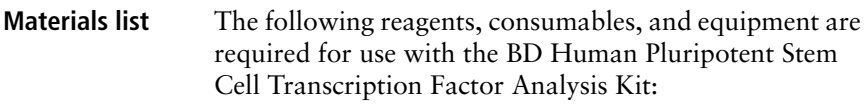

- 1X PBS without  $Ca^{2+}$  or  $Mg^{2+}$
- Accutase™ Enzyme Cell Detachment Medium from Innovative Cell Technologies, or equivalent (if analyzing hESCs)
- Microscope for confirming a single-cell suspension
- Falcon® 70-µm cell strainer (Catalog No. 352350), or equivalent (optional, but recommended)
- Hemocytometer or other cell counter
- Deionized water, or equivalent
- BD Pharmingen™ stain buffer (FBS) (Catalog No. 554656), or equivalent
- Falcon® round-bottom 12 x 75-mm polystyrene tubes with caps (Catalog No. 352058), or equivalent
- BD™ LSR II flow cytometer, BD FACSCanto™ II flow cytometer, BD FACSCalibur™ flow cytometer, or other flow cytometer equipped with a blue (488 nm) laser, a red (633-nm) laser, and detectors for PE, PerCP-Cy5.5, and Alexa Fluor® 647

## <span id="page-17-0"></span>**Common cell-preparation techniques**

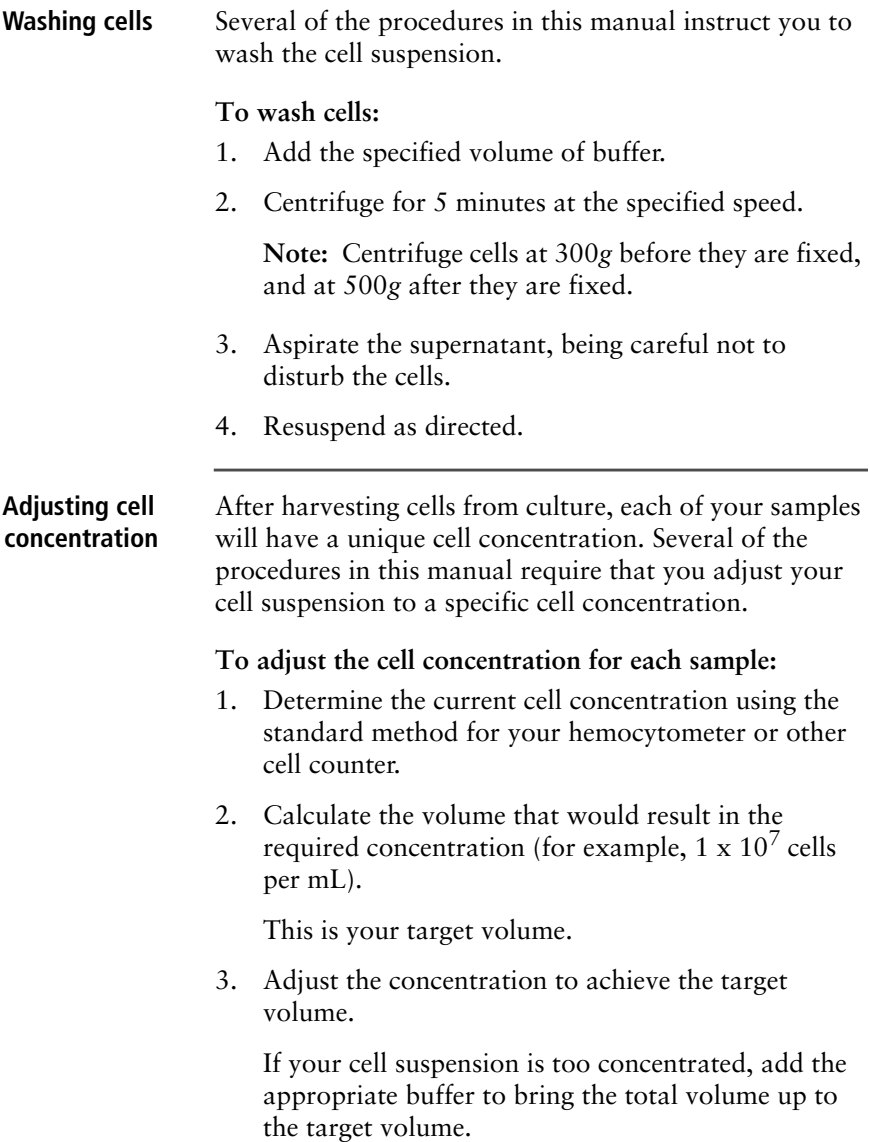

If your cell suspension is too dilute:

- a. Centrifuge the cells for 5 minutes at 300*g* (for unfixed cells) or 500*g* (for fixed cells).
- b. Aspirate the supernatant, being careful not to disturb the cells.
- c. Resuspend in the target volume of the appropriate buffer.

For example, for 3 million cells, the target volume would be 300 µL to obtain a concentration of 1 x  $10^7$  cells per mL.

## <span id="page-20-1"></span>**Preparing cells and beads**

<span id="page-20-0"></span>This section covers the following topics:

- [Obtaining a single-cell suspension \(page](#page-21-0) 22)
- [Fixing the cells \(page](#page-23-0) 24)
- $\bullet$  [Permeabilizing the cells \(page](#page-24-0) 25)
- $\bullet$  [Staining \(page](#page-25-0) 26)

## <span id="page-21-0"></span>**Obtaining a single-cell suspension**

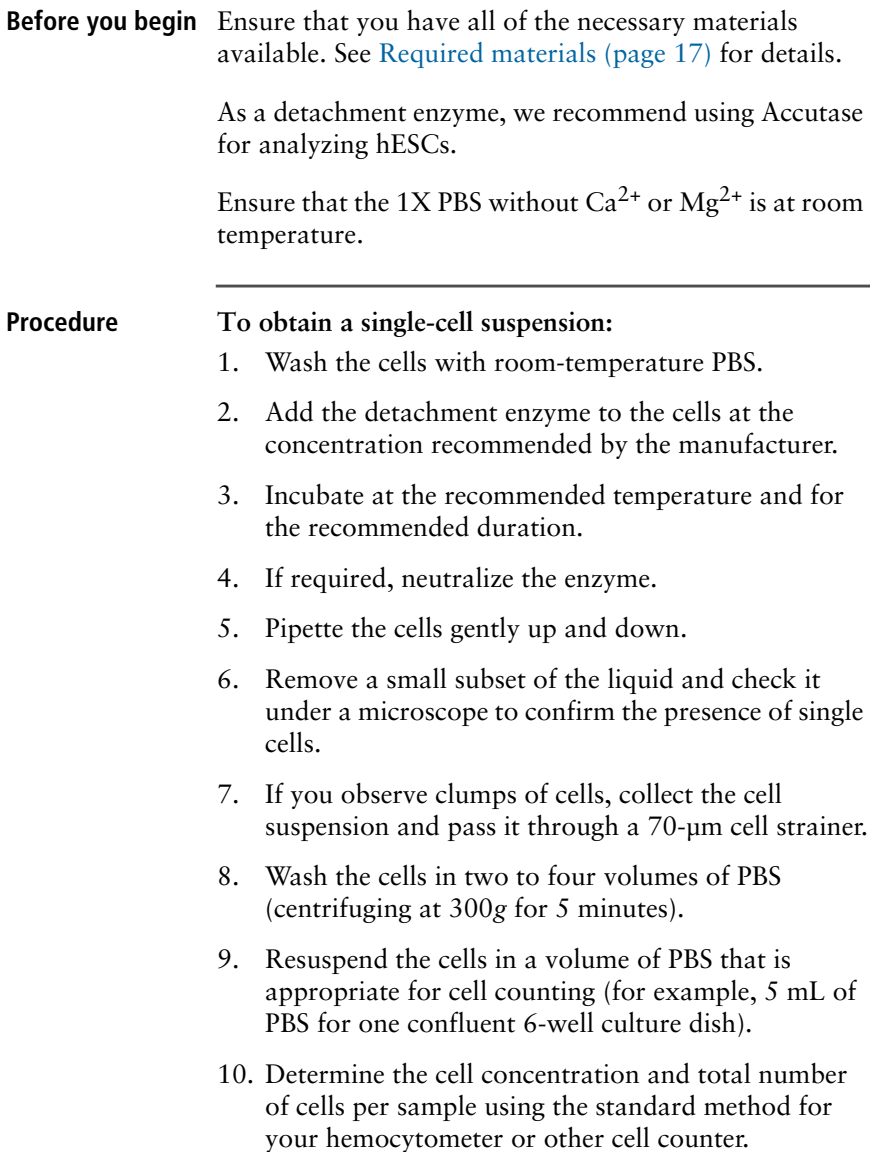

#### **Guidelines for number of cells**

Your research needs will determine how many cells you need for staining, depending upon the number of controls you decide to run.

For each cell type you will be analyzing, we recommend that you run a sample of unstained cells to measure autofluorescence, and an isotype control to measure non-specific staining. See [Staining \(page 26\)](#page-25-0) for more information about isotype controls.

Refer to the following guidelines.

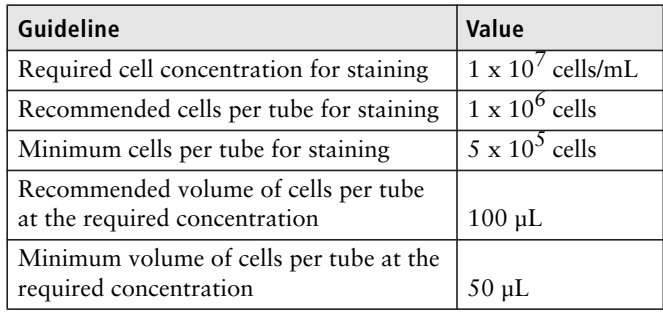

**Next step** Proceed immediately to [Fixing the cells \(page 24\)](#page-23-0) unless you are adding a drop-in conjugate before fixing. See [Adding drop-in conjugates \(page 40\)](#page-39-1) for more information about this option.

## <span id="page-23-0"></span>**Fixing the cells**

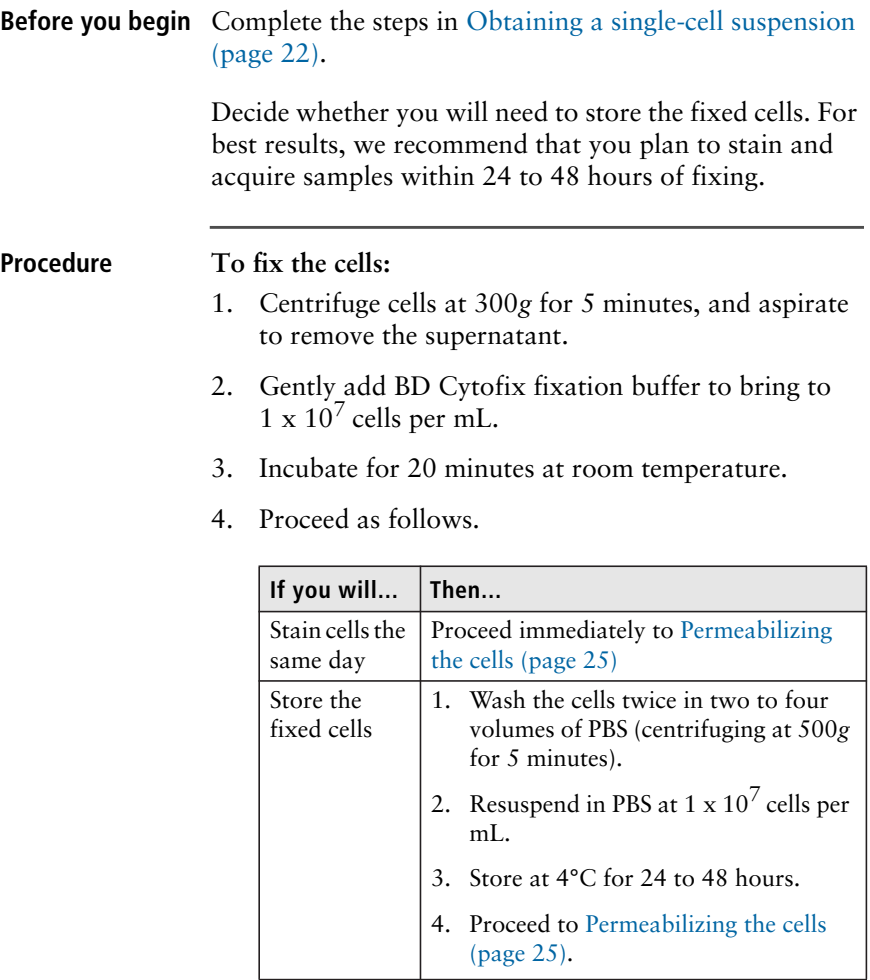

## <span id="page-24-0"></span>**Permeabilizing the cells**

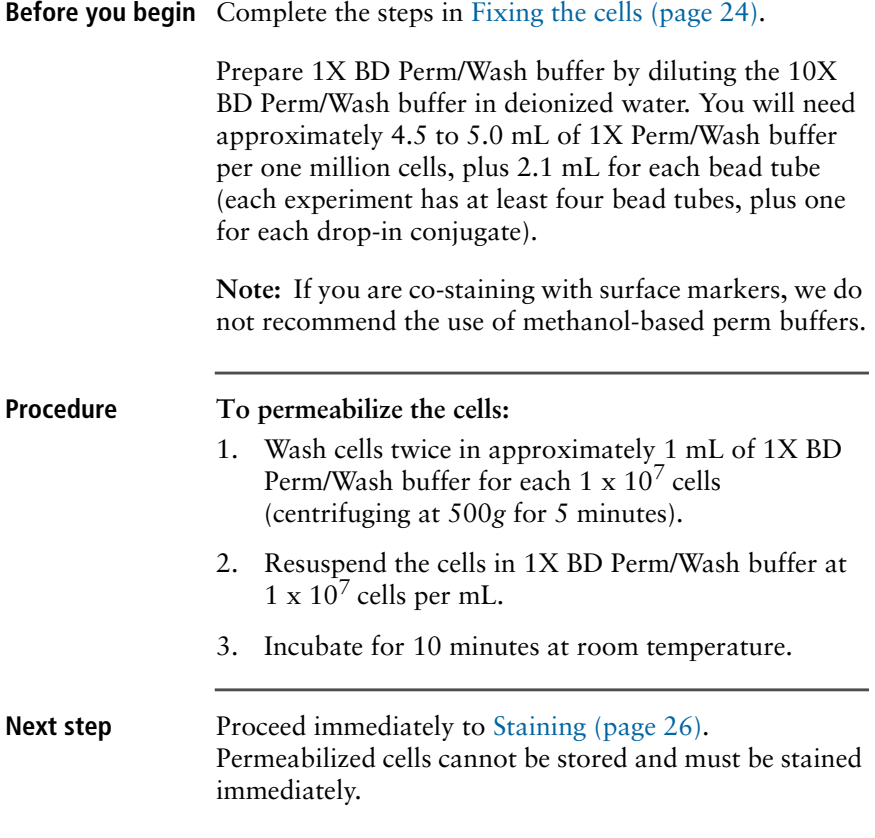

## <span id="page-25-1"></span><span id="page-25-0"></span>**Staining**

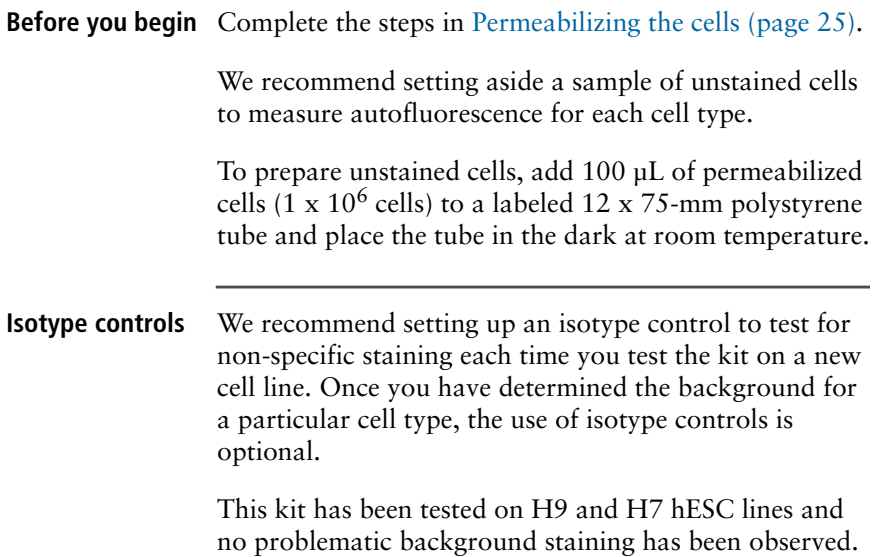

#### **Procedure To stain cells and beads:**

1. For each of your cell types, label one 12 x 75-mm polystyrene tube "specific stain" and one tube "isotype control" (if applicable).

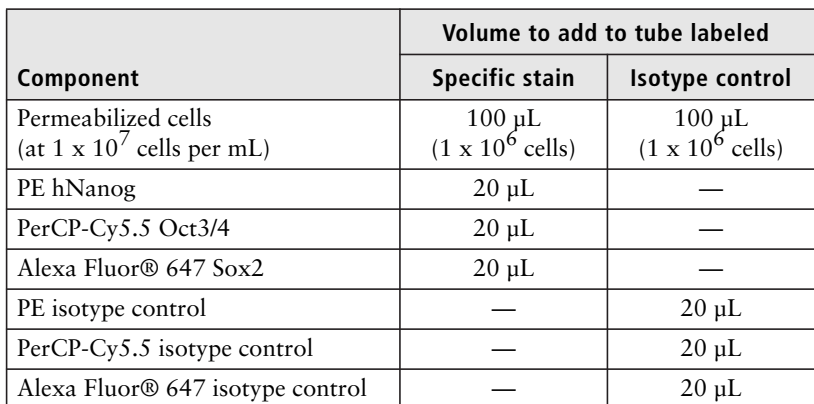

2. Add the following to each tube.

If you are adding additional antibodies at this stage, see [Adding drop-in conjugates \(page](#page-39-1) 40).

- 3. Mix the tubes gently and incubate at room temperature in the dark for 30 minutes.
- 4. Immediately after starting the cell-stain incubation, label four 12 x 75-mm polystyrene tubes for the beads as follows:
	- Negative
	- PE
	- PerCP-Cy5.5
	- Alexa 647

**Note:** If you stained the cells with additional fluorochrome-conjugated antibodies, prepare stained beads for those antibodies as well so that you can calculate compensation for all relevant fluorochromes.

5. Add the following to each tube in the order shown (vortex the beads thoroughly immediately before dispensing drops).

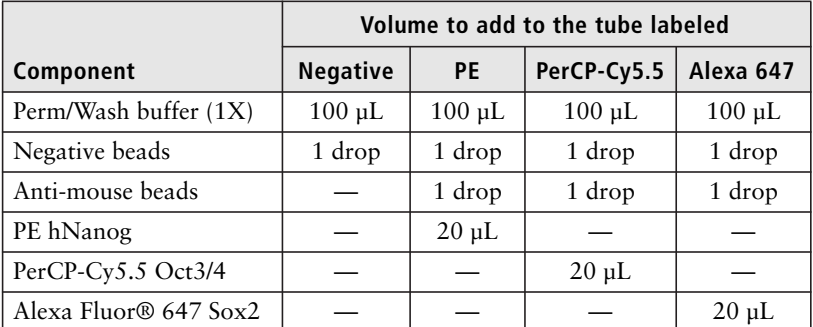

- 6. Vortex the tubes and incubate at room temperature in the dark for 30 minutes.
- 7. After the 30-minute incubation is complete for both the cells and the beads, wash each tube twice in 1 mL of 1X Perm/Wash buffer (centrifuging at 500*g* for 5 minutes).
- 8. Resuspend the cells and beads in 300 to 400 µL of BD Pharmingen stain buffer (FBS).

Resuspend the cells at a concentration between  $1 \times 10^6$  cells per mL and  $3 \times 10^6$  cells per mL.

**Next step** Proceed to [Running the beads \(page 30\)](#page-29-1).

Storage is not recommended. Run stained beads and cells within 1 to 2 hours of staining.

## **Cytometer procedures**

<span id="page-28-0"></span>This section provides guidelines for application setup and data acquisition for analysis of cells stained with the BD Human Pluripotent Stem Cell Transcription Factor Analysis Kit.

The guidelines and examples in this section use BD FACSDiva™ software and BD FACS™ flow cytometers. However, the fundamental approach to setup and acquisition can be adapted for research labs with other flow cytometers.

This section covers the following topics:

- [Running the beads \(page](#page-29-0) 30)
- [Setting up the workspace for running cells \(page](#page-33-0) 34)
- [Running the cells \(page](#page-35-0) 36)
- [Template examples \(page](#page-36-0) 37)

## <span id="page-29-1"></span><span id="page-29-0"></span>**Running the beads**

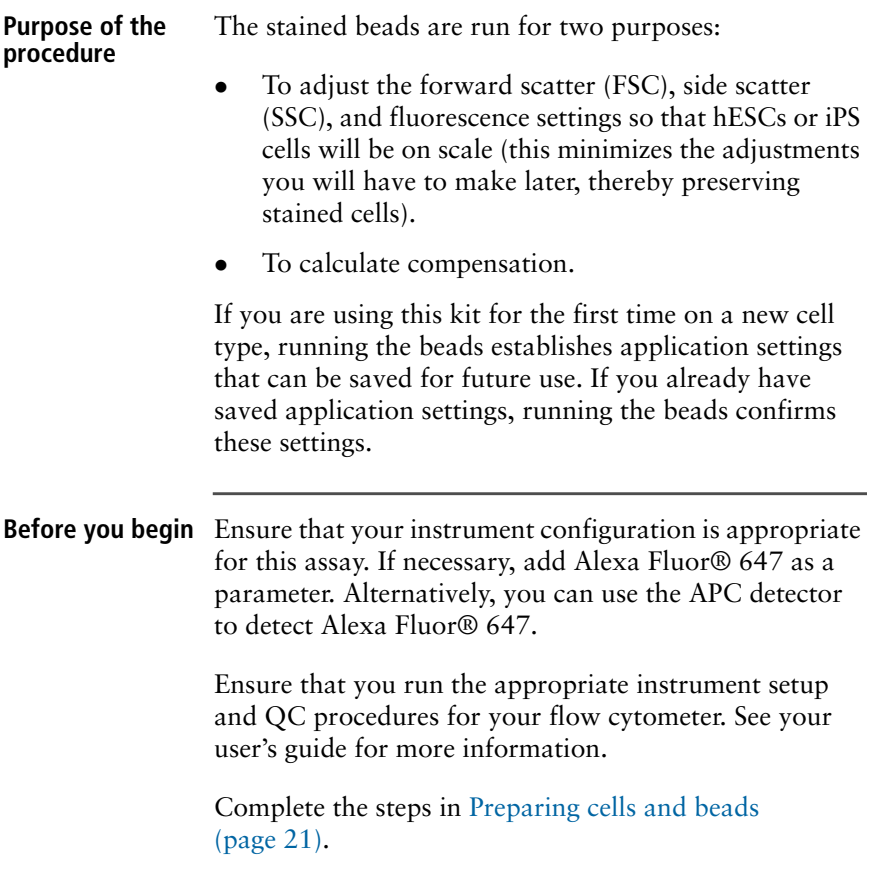

#### **Procedure To run the prepared control beads:**

- 1. Create a new experiment in BD FACSDiva software.
- 2. If you have saved application settings for use with this kit, apply the application settings.
- 3. Delete all parameters except FSC, SSC, PE, PerCP-Cy5.5, and Alexa Fluor® 647. If you stained the cells with additional conjugates, include all relevant fluorescence parameters.

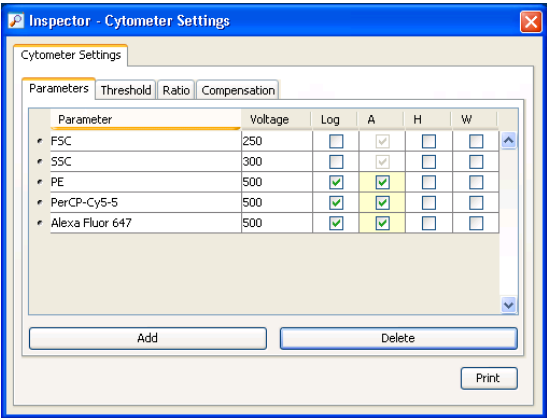

**Note:** The voltage settings that appear in this window will vary with each instrument.

- 4. Create compensation controls using the Compensation Setup feature in BD FACSDiva software.
- 5. Create a statistics view in the **Unstained Control** worksheet to display the FSC mean and SSC mean for the P1 population.
- 6. Place the tube of unstained (negative) beads on the cytometer and begin acquisition.

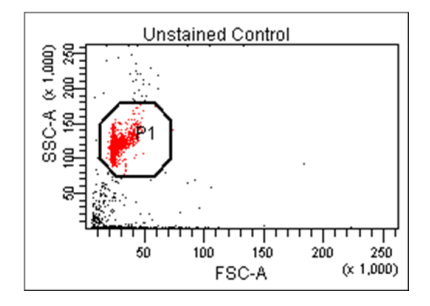

7. Set the P1 gate around the singlet bead population.

8. Adjust the FSC and SSC photomultiplier tube (PMT) voltages to obtain the following values.

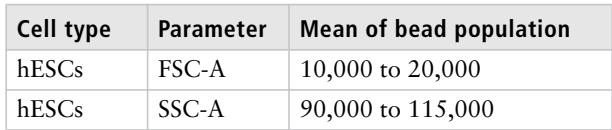

**Note:** Adjusting the voltages to obtain these values should place the stem cells on scale.

9. Place each of the stained compensation control tubes on the cytometer in turn, and adjust the PMT voltages as follows.

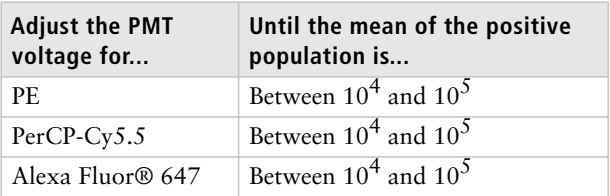

10. Reinstall the tube of unstained beads and record data.

11. Record data for the remaining compensation control tubes. Make sure to adjust the P2 gates to fit the positive populations.

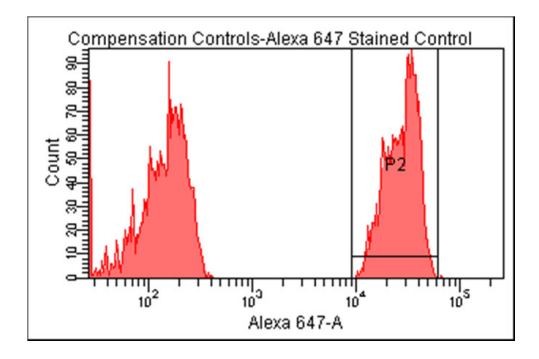

- 12. If you have not already done so, save the application settings for future use.
	- a. In the **Browser**, right-click **Cytometer Settings** and select **Application Settings** > **Save**.
	- b. Name the application, then click **OK**.
- 13. Calculate compensation.
	- a. From the **Experiment** menu, select **Compensation Setup** > **Calculate Compensation**.
	- b. Name the compensation setup, then click **Link and Save**.

#### **Next step** Proceed to Setting up the workspace for running cells [\(page 34\).](#page-33-0)

#### **Related documents** See *Getting Started with BD FACSDiva Software* for information about creating and working with experiments. See the *BD FACSDiva Software Reference Manual* for information about creating compensation controls, creating statistics views, acquiring data, and calculating compensation. See the *BD Cytometer Setup and Tracking Application Guide* for information about applying application settings.

## <span id="page-33-0"></span>**Setting up the workspace for running cells**

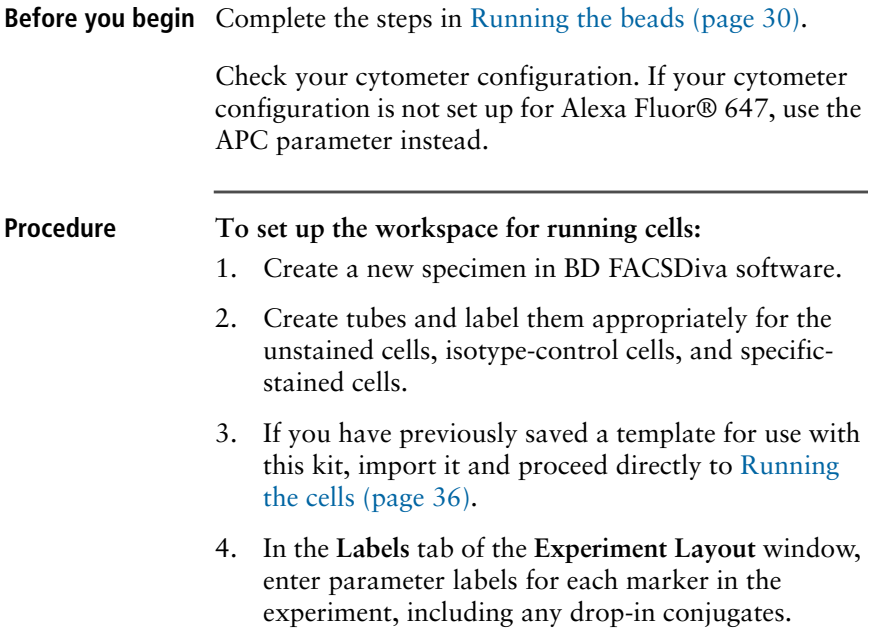

- 5. On a global worksheet, create the following plots (we recommend acquiring data with dot plots and analyzing data with contour plots):
	- FSC-A vs SSC-A
	- PE-A vs PerCP-Cy5.5-A
	- Alexa Fluor<sup>®</sup> 647-A vs PerCP-Cy5.5-A
	- PE-A vs Alexa Fluor® 647-A
- 6. Create the following histograms:
	- PE-A
	- PerCP-Cy5.5-A
	- Alexa Fluor® 647-A
- 7. Select biexponential scaling for all fluorochrome axes.
- 8. Save this worksheet as a template for use in future experiments.

**Next step** Proceed to [Running the cells \(page 36\)](#page-35-0).

**Related documents** See *Getting Started with BD FACSDiva Software* for information about working in the BD FACSDiva workspace.

See the *BD FACSDiva Software Reference Manual* for information about how to import analysis templates.

## <span id="page-35-0"></span>**Running the cells**

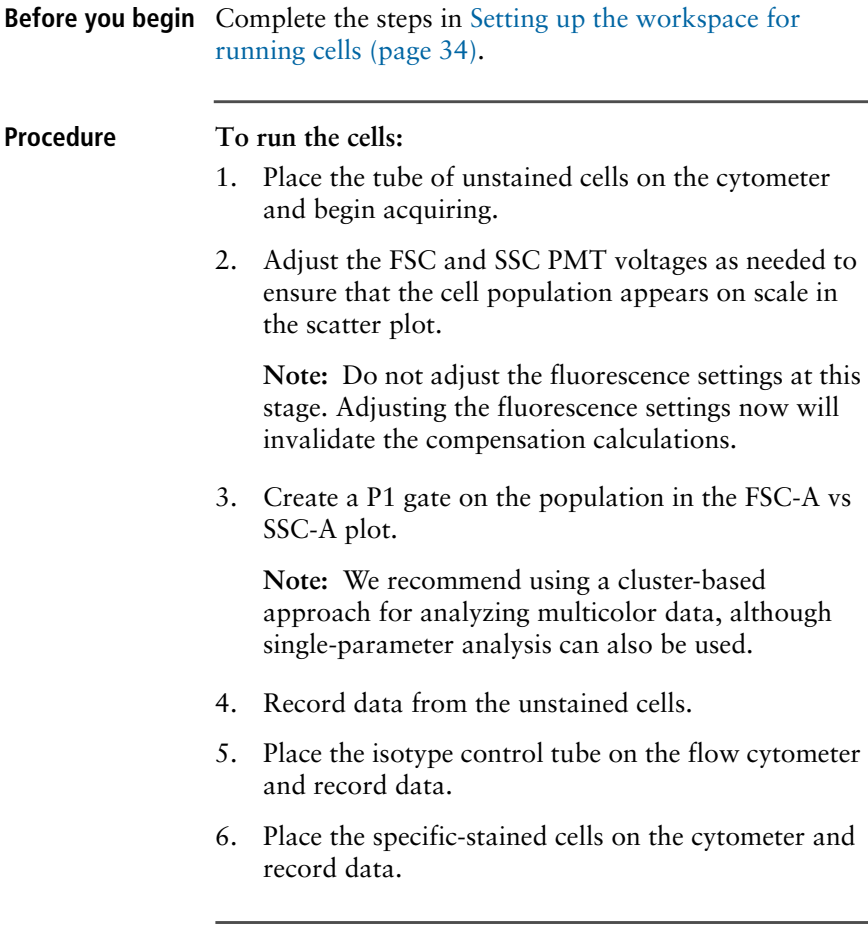

## <span id="page-36-0"></span>**Template examples**

#### **Example with isotype-control hESCs** The following is an example of an analysis template showing isotype-control data from undifferentiated hESCs from the H9 cell line.

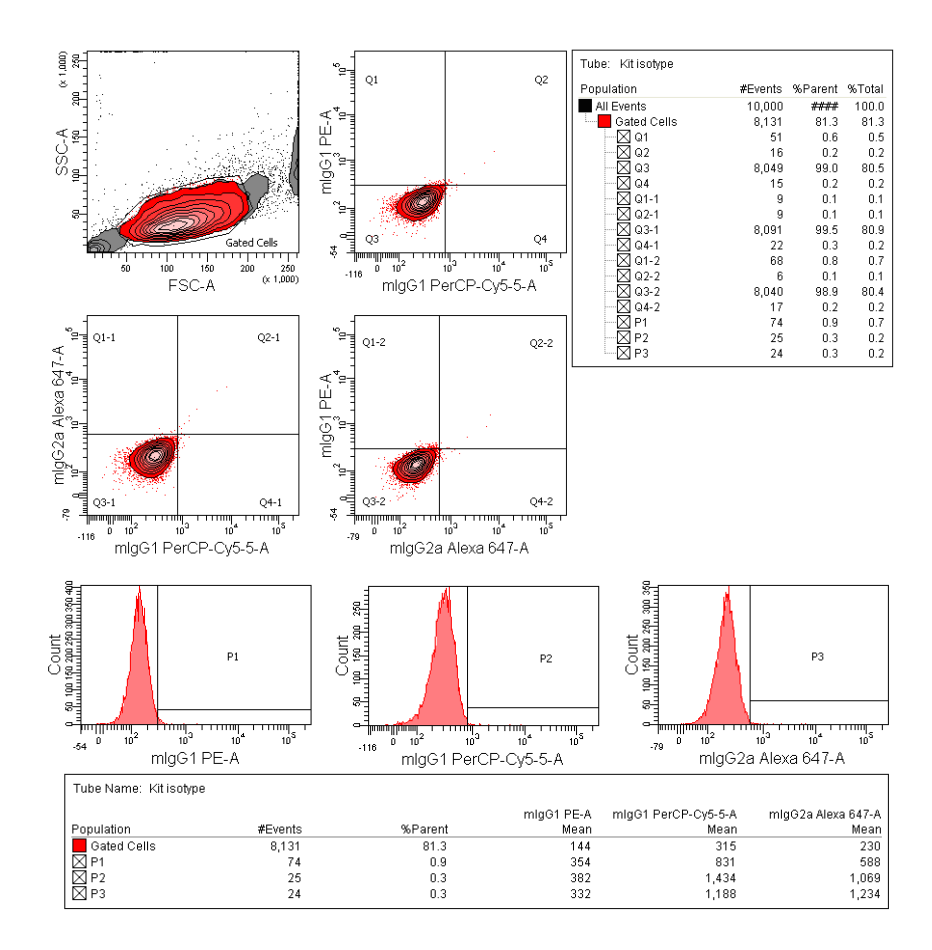

#### **Example with specific-stained hESCs** The following is an example of an analysis template showing data from specific-stained undifferentiated hESCs from the H9 cell line.

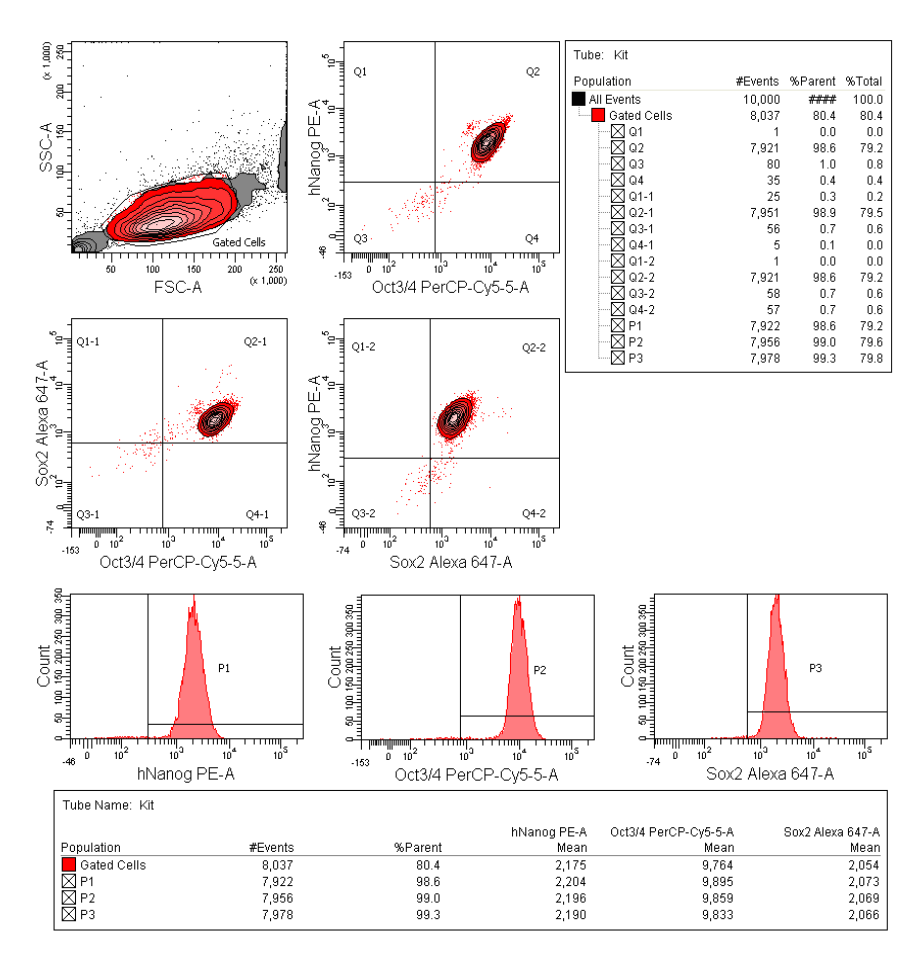

**For Research Use Only. Not for use in diagnostic or therapeutic procedures.**

## <span id="page-38-1"></span>**Drop-in conjugates**

<span id="page-38-0"></span>This section covers the following topics:

- [Adding drop-in conjugates \(page](#page-39-0) 40)
- [Examples of data with drop-in conjugates \(page](#page-41-0) 42)

## <span id="page-39-1"></span><span id="page-39-0"></span>**Adding drop-in conjugates**

#### **Purpose of adding drop-ins**

This topic provides information about adding "drop-in" conjugates: staining cells with fluorochrome-conjugated antibodies in addition to those provided in the kit. To obtain more information about the cells, you may decide to add antibody conjugates to surface or intracellular markers not already recognized by the antibodies in the BD Human Pluripotent Stem Cell Transcription Factor Analysis Kit.

#### **Criteria for conjugate choice** Ensure that:

- The drop-in conjugate will fluoresce in an open channel (for example, the FITC channel), and your flow cytometer is equipped with the appropriate detector
- The drop-in conjugate has a Mouse  $Ig$ ,  $\kappa$  isotype so that the anti-mouse beads provided with this kit can be used for compensation
- You know the optimal concentration for the drop-in conjugate and have calculated the correct amount of antibody to add to the sample tubes

#### **When to add drop-ins** If you can confirm that the drop-in will appropriately stain cells that have been fixed and permeabilized, simply add the correct amount of antibody along with the kit antibodies as described in [Staining \(page 26\)](#page-25-1).

If the drop-in conjugate recognizes a surface marker and will not work with fixed and permeabilized cells, try the following steps:

- 1. Stain live cells with the antibody for 20 to 30 minutes.
- 2. Wash the cells twice in PBS.

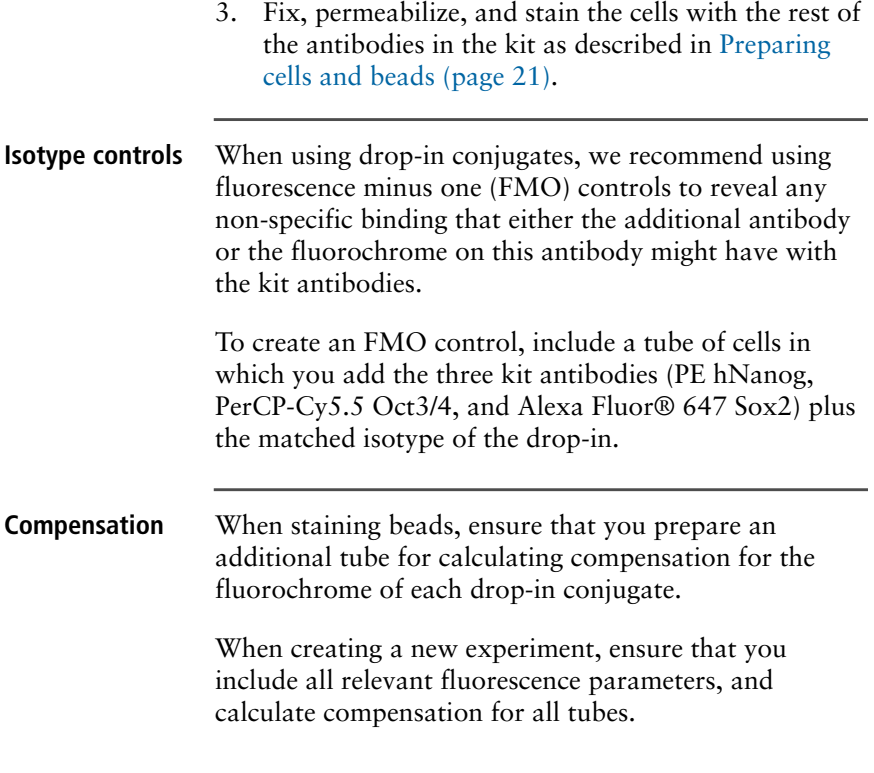

## <span id="page-41-0"></span>**Examples of data with drop-in conjugates**

#### **Example of FMO control for SSEA-4 drop-in on undifferentiated H9s**

The following is an example of an analysis template showing data from human H9 ES stained with the kit antibodies plus mIgG3 FITC (the matching isotype for FITC anti-SSEA-4).

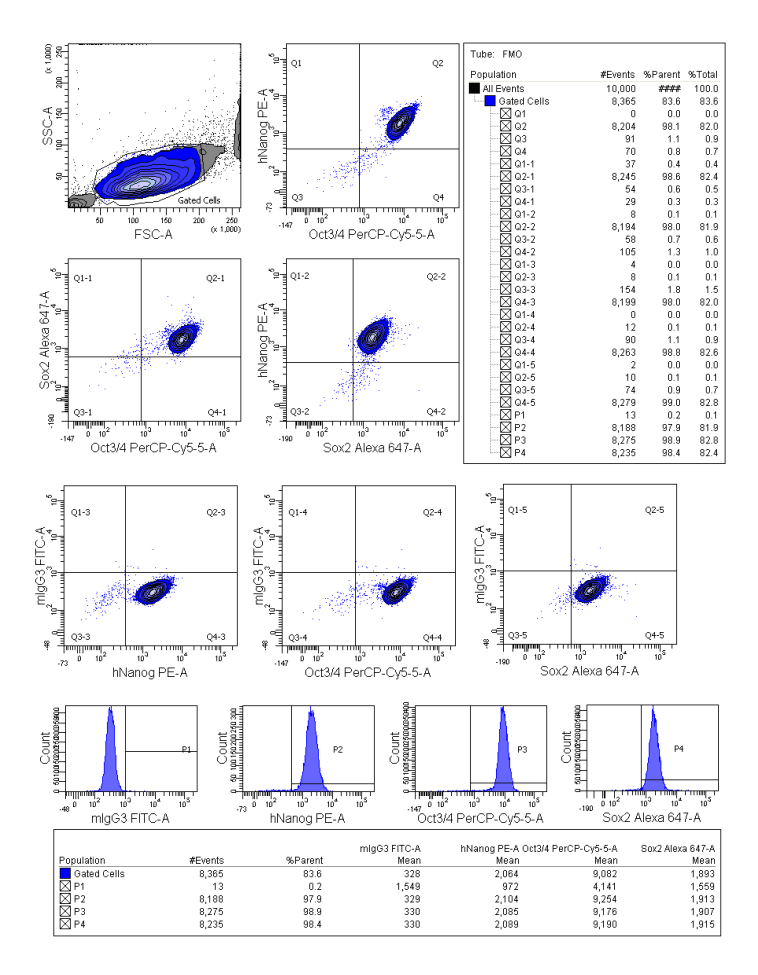

**For Research Use Only. Not for use in diagnostic or therapeutic procedures.**

#### **Example of SSEA-4 drop-in on undifferentiated H9s**

The following is an example of an analysis template showing data from undifferentiated human H9 ES cells that were stained with the kit antibodies plus FITC anti-SSEA-4, a pluripotency surface marker for hESCs (Catalog No. 560126).

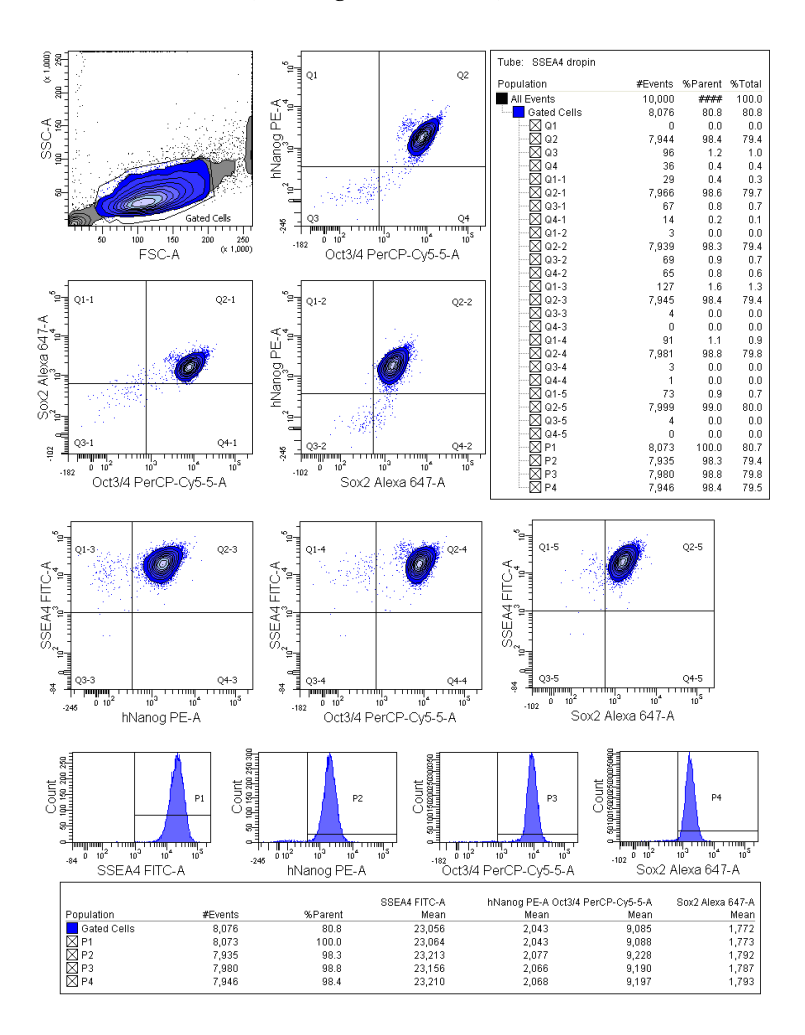

**For Research Use Only. Not for use in diagnostic or therapeutic procedures.**

#### **Example of FMO control for SSEA-1 drop-in on differentiating H9s**

The following is an example of an analysis template showing data from Day 3, differentiating human H9 ES cells that were treated with retinoic acid (10 µM) for 3 days and then stained with the kit antibodies plus mIgM FITC (the matching isotype for FITC anti-SSEA-1).

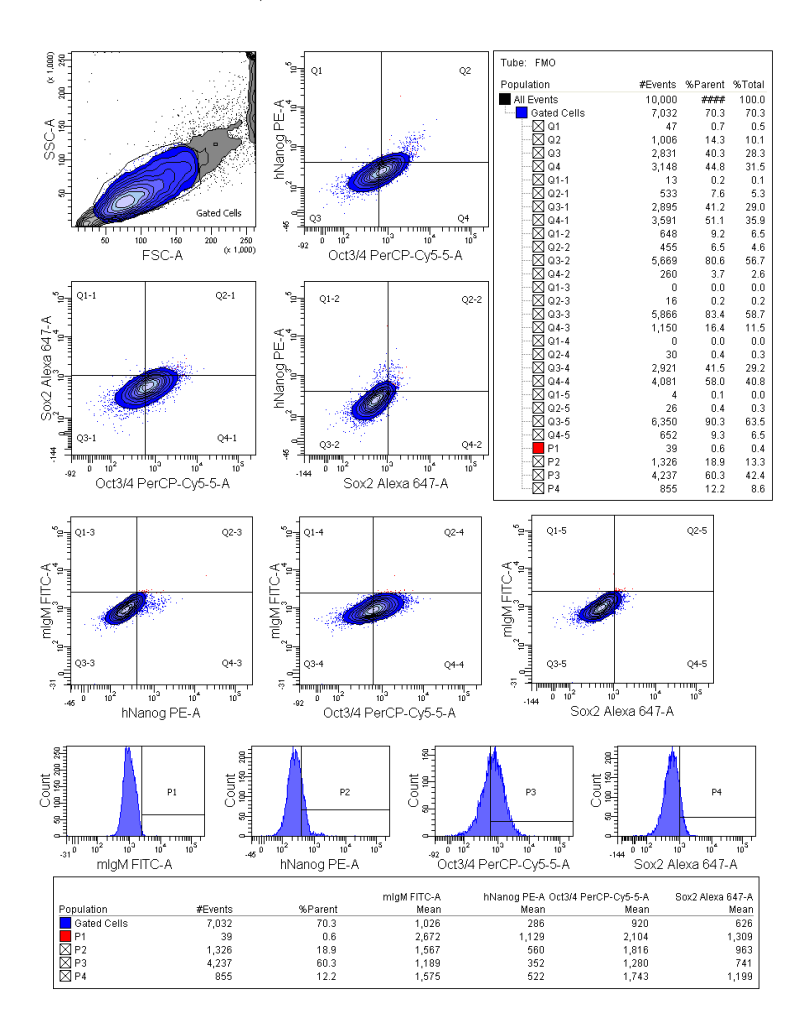

**For Research Use Only. Not for use in diagnostic or therapeutic procedures.**

#### **Example of SSEA-1 drop-in on differentiating H9s**

The following is an example of an analysis template showing data from Day 3, differentiating human H9 ES cells that were treated with retinoic acid (10 µM) for 3 days and then stained with the kit antibodies plus FITC anti-SSEA-1, a marker for differentiation of hESCs (Catalog No. 560127).

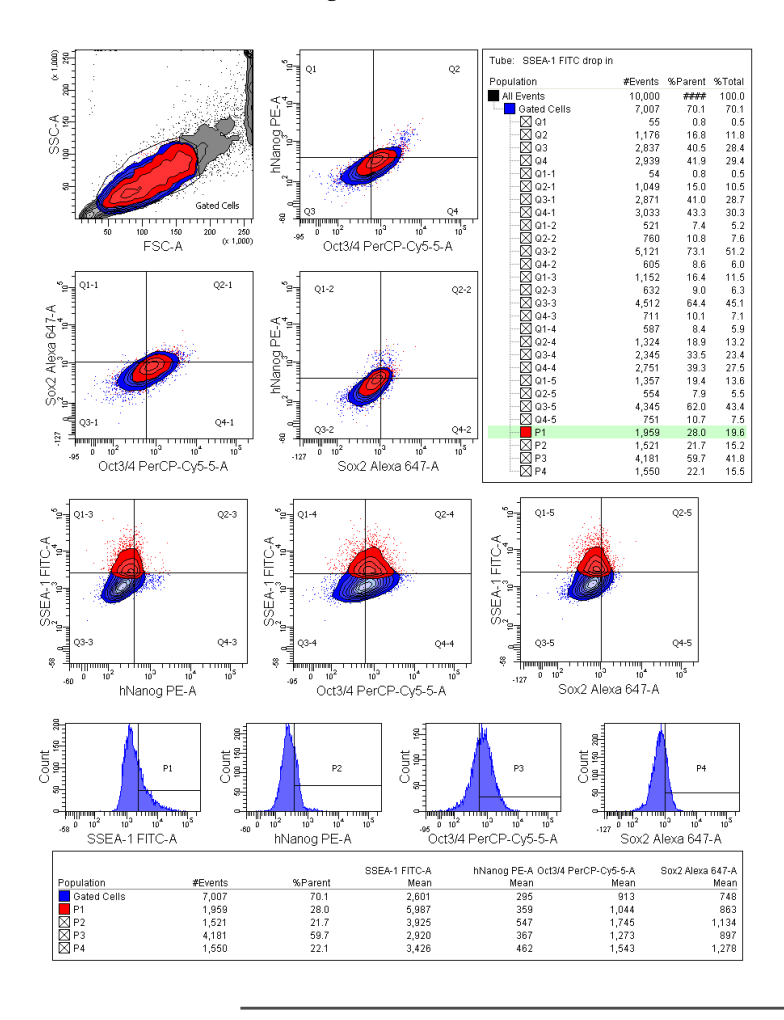

**For Research Use Only. Not for use in diagnostic or therapeutic procedures.**

# **6**

## **Reference**

<span id="page-46-0"></span>This section covers the following topics:

- [Troubleshooting \(page](#page-47-0) 48)
- [Examples of bead and cell placement \(page](#page-48-0) 49)
- [About spectral overlap and compensation \(page](#page-49-0) 50)
- [References \(page](#page-49-1) 50)

## <span id="page-47-0"></span>**Troubleshooting**

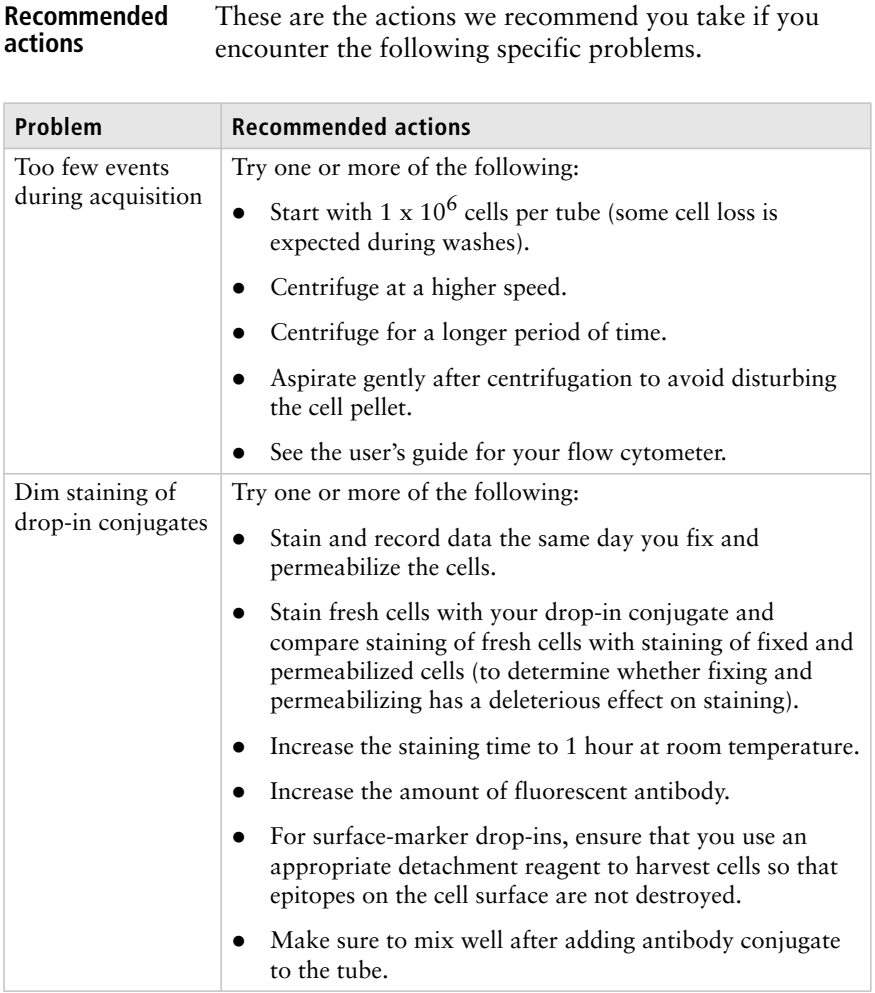

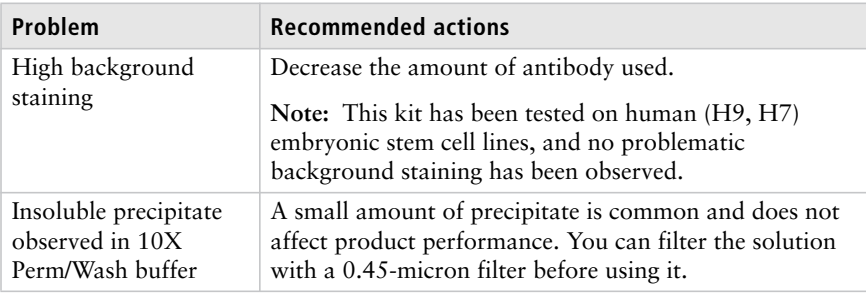

## <span id="page-48-0"></span>**Examples of bead and cell placement**

**Example with hESCs**

The following plot shows BD CompBead Plus beads run together with a single-cell suspension of fixed cells from the H9 hESC line.

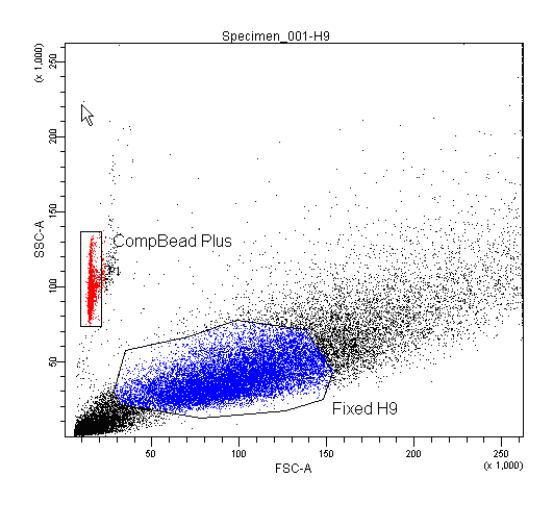

## <span id="page-49-0"></span>**About spectral overlap and compensation**

<span id="page-49-1"></span>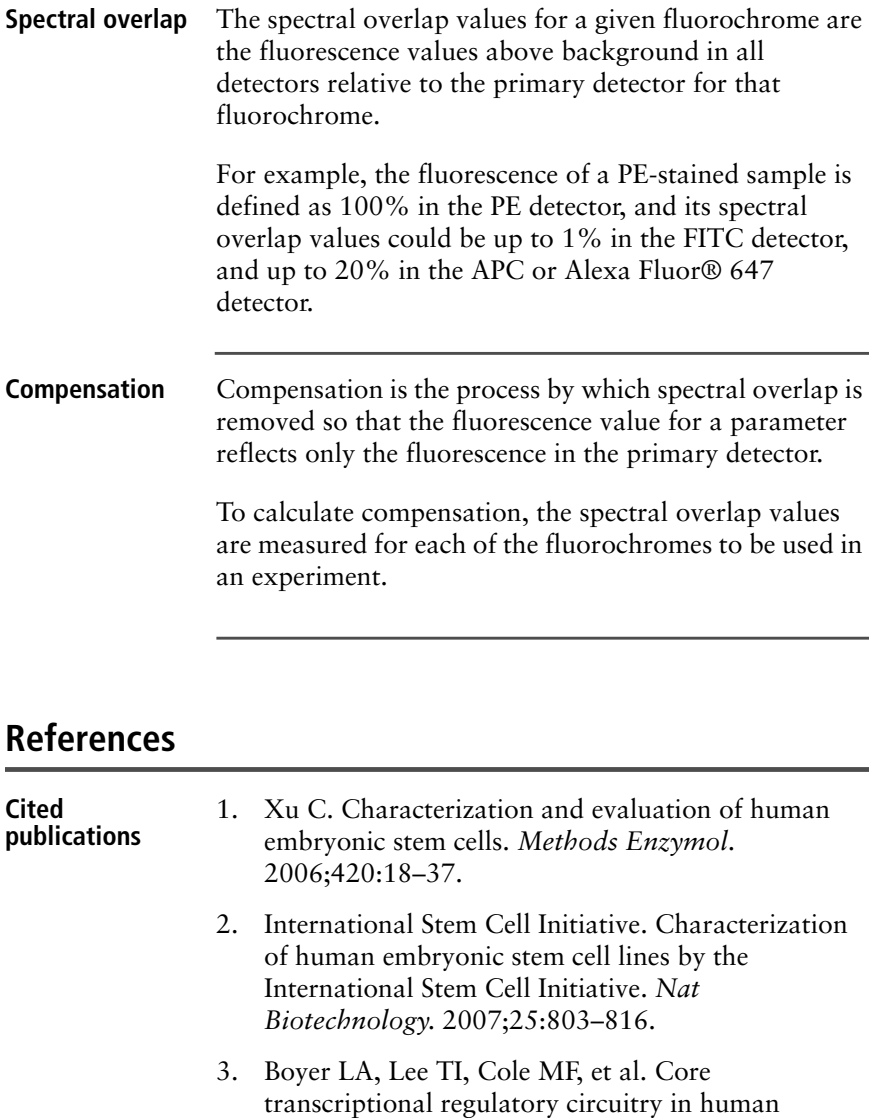

- 4. Pan G, Thomson JA. Nanog and transcriptional networks in embryonic stem cell pluripotency. *Cell Res*. 2007;17:42–49.
- 5. Boiani M, Schöler HR. Regulatory networks in embryo-derived pluripotent stem cells. *Nat Rev Mol Cell Biol*. 2005;6:872–881.
- 6. Yu J, Vodyanik MA, Smuga-Otto K, et al. Induced pluripotent stem cell lines derived from human somatic cells. *Science*. 2007;318:1917–1920.
- 7. Yamanaka S. Pluripotency and nuclear reprogramming. *Philos Trans R Soc Lond B Biol Sci.* 2008;363:2079–2087.

## **Notes**

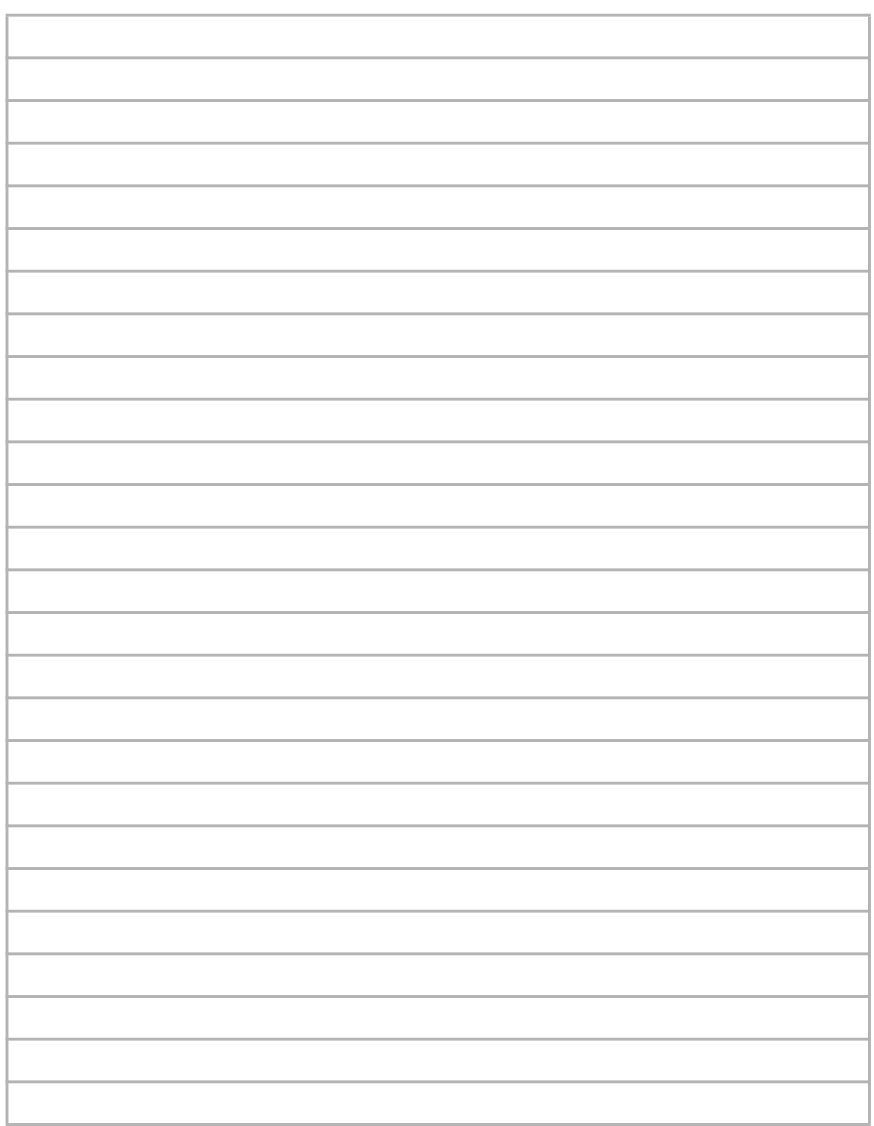

## **Notes**

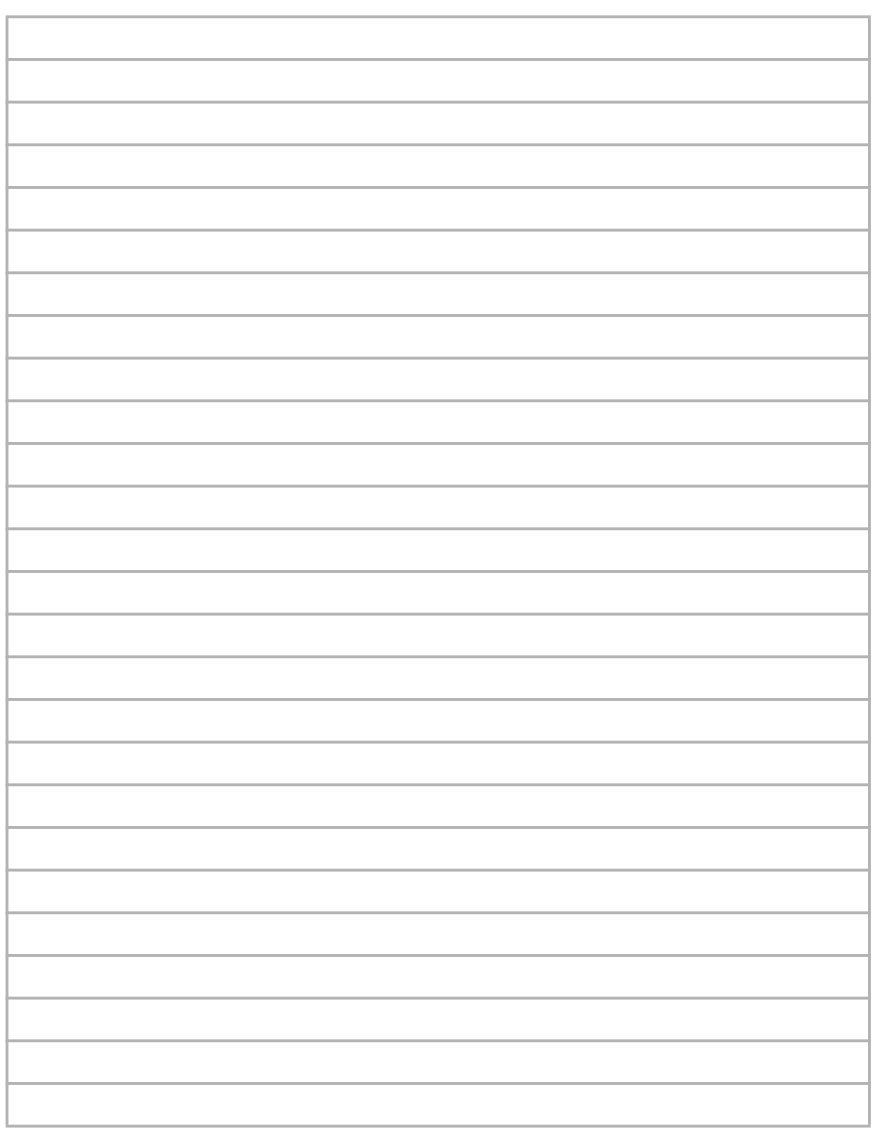

## **Notes**

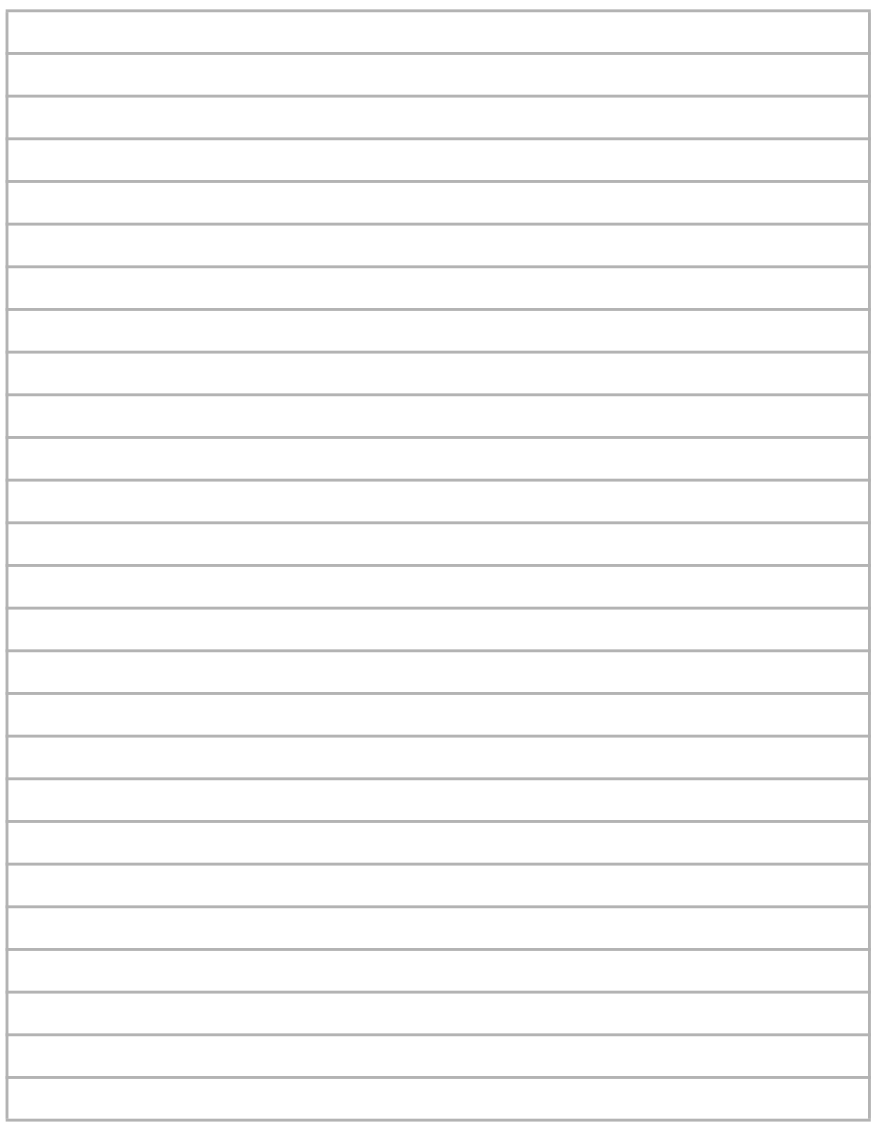

**United States** 877.232.8995

**Canada** 866.979.9408

**Europe** 32.2.400.98.95

**Japan** 0120.8555.90

**Asia/Pacific** 65.6861.0633

**Latin America/Caribbean** 55.11.5185.9995

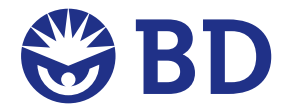

**Becton, Dickinson and Company BD Biosciences**

San Jose, CA 95131 Toll free: 877.232.8995 (US) Tel: 408.432.9475 Fax: 408.954.2347 **bdbiosciences.com**